## Physics 364, Fall 2014, reading due 2014-12-07. Email your answers to ashmansk@hep.upenn.edu by 11pm on Sunday

Course materials and schedule are at [positron.hep.upenn.edu/p364](http://positron.hep.upenn.edu/p364)

Assignment: (a) First read this week's notes, starting on the next page. (b) Then email me your answers to the questions below.

1. What are the states in the music-machine (or player-piano) state machine described in the notes, and (very briefly) what is the purpose of each state?

2. In the state diagram for the simplified computer described in the notes, what is the role of the FETCH, DECODE, LOAD, STORE, ADD, and JUMP states?

3. In the simplified computer, why does the existence of the JUMPZ and JUMPN states (and the corresponding opcodes) make the possible behavior of this machine so much more interesting than if there were only JUMP (but not JUMPZ or JUMPN)?

4. Is there anything from this reading assignment that you found confusing and would like me to try to clarify? If you didn't find anything confusing, what topic did you find most interesting?

5. If you're willing (an answer is not required), please share your thoughts on how the course content could be improved for future years. Would you change the balance between analog and digital? Are there topics on which we should spend less time, more time, or topics to add or delete? Should the workload or time spent per week be changed? Note that this question is only about course topics and structure. (How we did as teachers is something you can review anonyously in your course evaluation.)

Administrative note: By popular vote, what we originally called the "take-home final exam" will now instead be a "final homework assignment." The main difference is that it is OK, for this final homework assignment, if you want to discuss the questions with other students. The work that you turn in must be your own, but if you want to talk with people about how you approached a problem, that is acceptable. My goal is that this final assignment will help you to review the course material so that the key ideas will stick with you for the future. The assignment will be available online by December 10 and will be due by the end of the term on December 19.

Last week, we introduced state machines and memories. In Lab 27, the last day of class, we will explore two examples of state machines that are much more complicated than the traffic signal and vending machine that we studied in Lab 26. But the key ideas will be the same as in the simpler state machines.

The first state machine we will study in Lab 27 is a kind of player piano. It reads from a memory a sequence of notes and durations, and plays these notes on a speaker, in order to play a tune. For each note to be played, the memory contains a 16-bit duration (in milliseconds) and a 16-bit half-period (in microseconds). One FPGA output pin will be connected to a speaker. To play a given tone, the FPGA will drive this output pin HIGH  $(+3.3 \text{ V})$  for one half-period, then LOW  $(0 \text{ V})$  for one half-period, then HIGH for one half-period, then LOW for one half-period, and so on. It continues to play this tone until the desired duration has elapsed. So to play the A note ( $f = 440$  Hz,  $T = \frac{1}{f} = 2272.7 \text{ }\mu\text{s}$ ) above middle C for a duration of one second, we would drive the output pin HIGH for 1136  $\mu$ s, then LOW for 1136  $\mu$ s, and so on, until 1000 ms have elapsed.

To store the desired information, we will use a ROM (Read Only Memory). The size and shape of this ROM will be the same as we studied in last week's reading:  $256 \times 16$ , i.e. 256 storage locations, each of which is 16 bits wide. That means that the input to our ROM is 8 address lines, address[7:0], and the output of our ROM is 16 data lines, dataout [15:0]. There are several ways to describe a ROM in Verilog. Here, I will use a Verilog description that is a bit verbose, but has the advantage that it maps directly onto last week's discussion of a ROM as a special case of a multiplexer. Here it is:

```
// 256x16 ROM, i.e. 256 storage locations, each of which is 16 bits wide;
2 // how exactly you get Verilog to infer a ROM, a RAM, etc. is somewhat
3 // idiomatic and depends on the FPGA vendor's software (e.g. Xilinx);
4 // this is one acceptable way to tell Xilinx that you want a ROM
5 module rom256x16 ( output [15:0] dataout,
\begin{array}{ccc} 6 & \text{input} & [7:0] & \text{address} \end{array});
7 wire [7:0] A = address; // abbreviation to reduce typing
8 // white piano keys starting from middle C:
9 // note: C D E F G A B C
10 // f (Hz): 262 294 330 349 392 440 494 523
11 // T/2 (us): 1911 1703 1517 1432 1276 1136 1012 956
```
phys364/reading15.tex page 2 of [22](#page-21-0) 2014-12-05 10:48

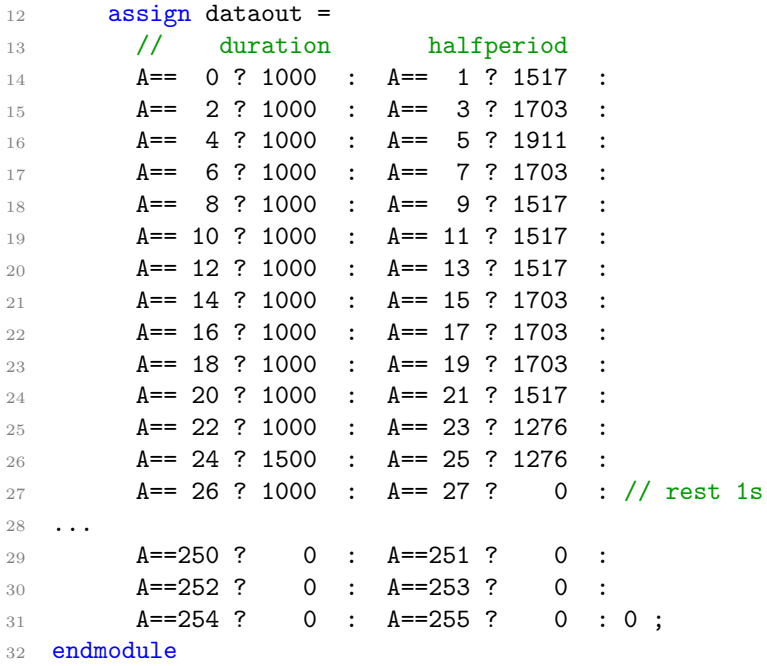

The big assign statement is using the "ternary conditional operator" ?: to say,

```
if (address == 0) then
    dataout will equal 1000 (decimal)
else if (address == 1) then
    dataout will equal 1517 (decimal)
else if (address == 2) then
    dataout will equal 1000
else if (address == 3) then
    dataout will equal 1703
...
else if (address == 255) then
    dataout will equal 0
else (in case we missed any possibilities)
    dataout will equal 0
end if
```
After a moment's thought, you can see that this is describing a multiplexer that selects between 256 possible values. The repeated use of ?: is confusing at first. We saw last week how to write

```
1 assign myvalue = (condition ? first : second);
```
to multiplex between two possible values. We can extend this to multiplex between four possible values, like this:

```
1 assign myvalue =
2 (A==0 ? (first) :
\mathcal{A} == 1 ? (second) :
4 (A==2 ? \text{ third : fourth}));
```
If  $A = 0$  then myvalue gets the first possibility. If  $A \neq 0$  then we need to consider whether or not  $A = 1$ . If  $A = 1$  then myvalue gets the second possibility. If  $A \neq 1$ then we need to consider whether or not  $A = 2$ . If  $A = 2$  then myvalue gets the third possibility; otherwise, myvalue gets the fourth possibility.

It turns out that we can remove all of the above parentheses and get the exact same result, more neatly formatted:

```
1 assign myvalue = A == 0 ? first :
2 A==1 ? second :
A==2 ? third : fourth ;
```
This trick works in C, in Java, and in Verilog. We will use it many times in Lab 27.

Notice that I stored duration in even-numbered addresses and halfperiod in oddnumbered addresses. So we will need to read from two successive addresses to play a given note. Notice also (e.g. at  $A = 27$ ) that I used the special case halfperiod==0 to represent a musical "rest," i.e. to represent silence.

I use one more special case, which is trickier to understand. In the special case duration==0, I use the corresponding halfperiod value to inducate the address from which the machine should subsequently start reading. This allows me to do a "GOTO" operation, so that, for example, at the end of a tune, I can go back and play the same tune again. It is worth taking a few minutes to understand the point of this "GOTO" operation, because it is a key idea that will help you to understand how a computer does its work: the idea is that I can store into the ROM a value which is then used as a subsequent address into that same ROM. Whoa!

The diagram Shown below is my state diagram for the machine that will read this ROM to play out a tune. I use a Verilog statement called "localparam" to assign state names such as START, FETCHDURA, FETCHPITCH, etc., to the integer state numbers 0, 1, 2, etc.

```
1 // Enumerate the possible states of our state machine
2 localparam
3 START=0, // initial state: reset goes here
4 FETCHDURA=1, // fetch next note's duration (unit=millisecond)
5 FETCHPITCH=2, // fetch next note's half-period (unit=microsecond)
6 GOTO=3, // special case (duration==0): GOTO new memory address
       WIGGLE0=4, // output bit is LOW for one-half period
8 WIGGLE1=5, // output bit is HIGH for one-half period
9 NOTEDONE=6, // finished playing a note
10 NOTEGAP=7; // pause briefly before moving on to next note
```
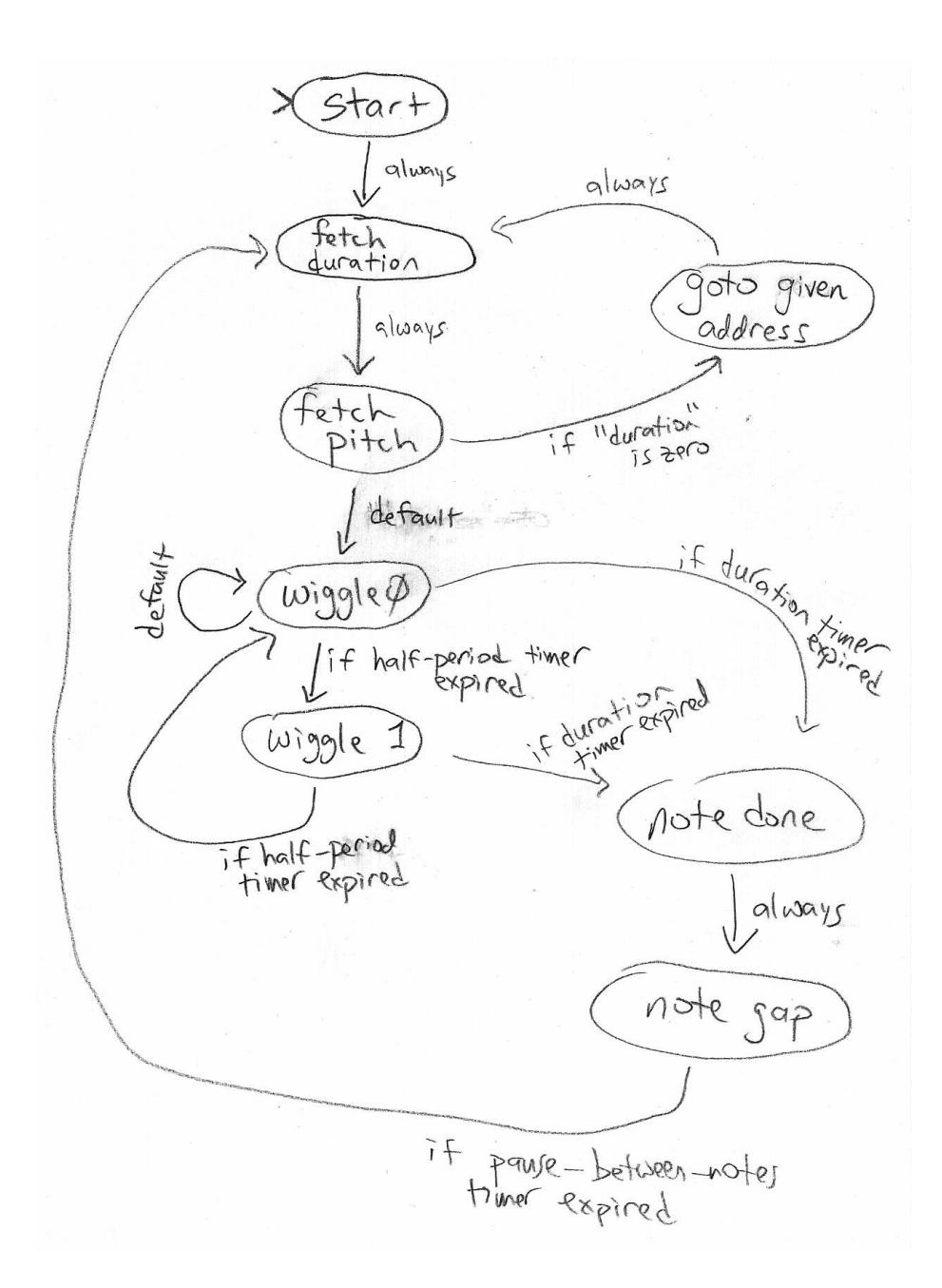

Since there are 8 states, I use a 3-bit-wide D-type flip-flop to hold the current state of the machine, which is called state. The logic to decide which state to enter on the next clock cycle will manipulate the wires called nextstate. Notice that I used trick introduced in last week's reading to write a general-purpose N-bit flip-flop module. When I instantiate it, I use  $(N(3))$  to indicate that the number of bits  $(N)$  should be 3 in this instance. Another thing I am doing differently is connecting the toplevel wires to the module input/output wires by name instead of by position. Then I can write the inputs/outputs in whatever order I wish, and Verilog will not get confused about which top-level wires connect to which module inputs and outputs. It also makes it more clear to the person reading the program which argument is doing what.

phys364/reading15.tex page 5 of [22](#page-21-0) 2014-12-05 10:48

Here is the instantiation of the 3-bit-wide D-type flip-flop that holds the present state of the music machine:

```
1 // We'll use a 3-bit D-type flip-flop to hold the state of the FSM
2 wire [2:0] state, nextstate;
3 dffe_Nbit #(.N(3)) mystatedff
4 (.q(state), // on each rising edge of the clock, the flip-flop
5 .d(nextstate), // copies 'nextstate' (D) to 'state' (Q)
6 .clock(clock), \frac{1}{2} clocked at 1 MHz
7 .enable(1), \frac{1}{2} always enabled
8 . reset(reset)); // reset to initial state by pushing button
```
Now, the really complicated part of this machine is the next-state logic. The nextstate wires determine which state we will go into on the next clock cycle:

```
1 // Compute next state based on current state and pertinent conditions
2 assign nextstate =
3 (reset || stopthenoise) ? START : // go here if reset
4 (state==START || forcenewaddress) ? FETCHDURA :
5 (state==FETCHDURA) ? FETCHPITCH :
6 (state==FETCHPITCH && zeroduration) ? GOTO : // dur==0 means GOTO
7 (state==FETCHPITCH) ? WIGGLE0 :
8 (state==GOTO) ? FETCHDURA :
9 (state==WIGGLE0 && durationup) ? NOTEDONE : // end of this note?
10 (state==WIGGLE0 && zeroperiod) ? WIGGLE0 : // rest vs. tone
11 (state==WIGGLE0 && wigglenow) ? WIGGLE1 : // wiggle up & down
12 (state==WIGGLE1 && durationup) ? NOTEDONE :
13 (state==WIGGLE1 && wigglenow) ? WIGGLE0 :
14 (state==NOTEDONE) ? NOTEGAP :
15 (state==NOTEGAP && notegapdone) ? FETCHDURA : // pause betw. notes
16 /* default: stay in same state */ state ;
```
If you compare the above code snippet with the state diagram, you should see that the code is expressing the same state transitions as the diagram.

- If we press the reset button (btn[0], the right-hand button), or if we slide the stopthenoise switch (sw[0], the right-hand switch) upward, then the machine goes to the START state. This is also where it starts when we first program the FPGA.
- From the START state, the next state is always the FETCHDURA state (where we fetch from ROM the duration of the next note)
	- The FETCHDURA state goes to the next ROM address (which should be an even-numbered address) and records the 16-bit "duration" (in milliseconds) of the next note to play.
	- $-$  We will also go into the FETCHDURA state if the **forcenewaddress** button is pressed (which is btn[1], the second button from the right). This button allows the user (that's you) to directly modify the machine's address, so that the machine subsequently starts playing music from that address.
- From the FETCHDURA state, the next state is always the FETCHPITCH state.
	- The FETCHPITCH state goes to the next ROM address (which should be an odd-numbered address) and records the 16-bit "halfperiod" (in microseconds) of the next note to play.
- From the FETCHPITCH state, there are two possible next states:
	- By far the most common transition is to go to the WIGGLE0 state, which is used along with WIGGLE1 to make the output bit oscillate (wiggle) back and forth to make the desired musical tone.
	- But in the special case in which the "duration" value is zero, we interpret this to mean that the "halfperiod" value actually represents the next memory address from which we should continue reading musical notes. In that case, the next state will be the GOTO state, to handle this change of address.
- If we happen to have wound up in the GOTO state, the next state from there is always the FETCHDURA state, from which the process begins of fetching from memory the next musical note to play.
	- Again, the point of the GOTO state is to make the memory address jump discontinuously to a new location. Normally the memory address just increases by one step at a time, incrementing once to find a new duration and then incrementing again to find a new pitch.
	- We will look at the address-update logic in a moment.
- While a note is playing, we go back and forth between the WIGGLEO state and the WIGGLE1 state.
	- If we're in WIGGLE0, the output bit (to the speaker) is LOW; if we're in WIGGLE1, the output bit is HIGH.
	- We reset a microsecond counter to zero before entering the WIGGLE0 or WIGGLE1 state. When the counter reaches the halfperiod value, we know it is time to transition to the other state, so that the output pin goes back and forth between LOW and HIGH at the correct oscillation period.
	- Meanwhile, in the FETCHPITCH state, we reset a millisecond counter to zero. If the number of milliseconds elapsed reaches the duration value, we know it is time to transition to the NOTEDONE state, to finish up playing this note and move on.
	- There is one more special case: if halfperiod is zero, indicating that we should play silence (a rest) rather than a note, then we just stay in the WIGGLE0 state instead of going back and forth between WIGGLE0 and WIGGLE1.
- From the NOTEDONE state, we always go to the NOTEGAP state.
- The purpose of this state is to put a small (currently 25 milliseconds) gap between notes, so that your ear can hear the difference between two consecutive eighth-notes and a single quarter-note at the same pitch.
- $-$  I didn't realize that I needed this state until I heard how terrible Mary Had a Little Lamb sounded without it.
- If not otherwise specified, we just remain in the same state for the next clock cycle.

Whew! That takes some effort to digest.

Next, the ROM connections. The memory address from which to read is stored in an 8-bit D-type flip-flop. Notice that we again use the generalized dffe\_Nbit with #(.N(8)) to indicate an 8-bit-wide flip-flop.

```
1 // Use an 8-bit D-type flip-flop to hold the memory address
2 // from which the state machine is reading
3 wire [7:0] memory_addr, memory_nextaddr;
4 dffe_Nbit #(.N(8)) memaddrff
5 (.q(memory_addr),
6 .d(memory_nextaddr),
7 .clock(clock),
8 .enable(1), .reset(0));
```
Next, we instantiate the ROM: it needs to know its address (input) and where to send its data (output)

```
1 // We will store the desired tune to be played in a ROM (Read-Only
2 // Memory) with 256 locations, each of which can store a 16-bit number;
3 // declare wires to store the 'dataout' value from the memory, as well
4 // as the 'duration' and 'halfperiod' that will be copied (via flip-flops)
5 // from the 'memory_data' wires
6 wire [15:0] memory_data, duration, halfperiod;
7 rom256x16 myrom1
8 (.dataout(memory_data), // data comes out
9 .address(memory_addr)); // address goes in
```
Here is the logic to decide what ROM address to read from on the next clock cycle:

```
1 // Compute what memory address we will read from on next clock cycle
2 assign memory_nextaddr =
3 (btn[1]) ? sw[7:0] : // button1: goto switch address!
4 (state==START) ? 0 : // start reading from zero
5 (state==FETCHDURA) ? memory_addr+1 : // after reading duration or
6 (state==FETCHPITCH) ? memory_addr+1 : // pitch, increment address
7 (state==GOTO) ? halfperiod : // special GOTO command
8 /* default: same */ memory_addr ; // otherwise stay unchanged
```
As a special case, if we hold down btn[1], the address is loaded from the sw[7:0] sliding switches. On the START state, we start out at address zero. If we are in either

```
phys364/reading15.tex page 8 of 22 2014-12-05 10:48
```
the FETCHDURA state or the FETCHPITCH state, we want to increment the address by one so that the next read from the ROM will happen from the next memory loacation after this one. If we are in the GOTO state, then the halfperiod value (described below) contains the next address from which we should continue reading.

I said in last week's reading that the "state register" may be one of several registers (flip-flops) used in a state machine, but I didn't elaborate. Here is an example.

We store the duration and the half-period for the current note in a pair of 16-bit-wide flip-flops. The duration wires and the halfperiod wires connect the outputs of these flip-flops, respectively. The duration flip-flop is only enabled in the FETCHDURA state; and the halfperiod flip-flop is only enabled in the FETCHPITCH state. In both cases, the  $\bf{D}$  (data) inputs of the flip-flops are from the **memory data** outputs of the ROM. We're just writing down the value that we read from the ROM in either the FETCHDURA or the FETCHPITCH state. The fact that memory\_data (the ROM output) is connected to the  **inputs of these two flip-flops is a really important point**  $-$  **if** you don't see why it is connected this way, please ask.

```
1 // Use a 16-bit D-type flip-flop to hold the desired duration (in ms)
2 // the note we are playing (or are about to play)
3 dffe_Nbit #(.N(16)) durationff
4 (.q(duration), // output goes to 'duration' wires
5 .d(memory_data), // input data come from memory output data
6 .enable(state==FETCHDURA), // enabled only in the FETCHDURA state
7 .clock(clock), .reset(0));
8 assign zeroduration = (duration==0); // indicates special 'GOTO' command
9
10 // Use a 16-bit D-type flip-flop to hold the half-period (in us)
11 // of the note we are playing (or are about to play)
12 dffe_Nbit #(.N(16)) halfperiodff
13 (.q(halfperiod), // output goes to 'halfperiod' wires
14 .d(memory_data), \frac{1}{4} .d(memory_data), \frac{1}{4} input data come from memory output data
15 .enable(state==FETCHPITCH), // enabled only in the FETCHPITCH state
16 .clock(clock), .reset(0));
17 assign zeroperiod = (halfperiod==0); // indicates rest (silence) vs. note
```
Counting microseconds and milliseconds. We will also have two 16-bit counters. One of them increments once per microsecond. (This turns out to be easy to do, because we will set up our master clock to run at 1 MHz.)

The second counter increments once per millisecond. But we still clock it with the same 1 MHz clock. We use a once-per-millisecond pulse called pulse\_1kHz to enable the millisecond counter. We do this because we want all of the logic in our state machine to be synchronous to a single clock.

```
1 // Use a 16-bit counter to count off microseconds until the next
2 // time the wire driving the speaker needs to wiggle up or down
3 wire [15:0] count_usec;
4 wire reset_usec;
```

```
5 counter_Nbit #(.N(16)) myuseccounter
6 (.q(count_usec),
7 .clock(clock), // clocked by 1 MHz clock
8 .enable(1), \frac{1}{2} always enabled
9 .reset(reset_usec)); // reset to zero when starting new half-period
10 // We start a new half-period immediately after FETCHPITCH or once
11 // the number of microseconds exceeds the desired half-period
12 assign reset_usec = (state==FETCHPITCH || wigglenow);
13 assign wigglenow = (count_usec==halfperiod);
14
15 // Use a 16-bit counter to count off milliseconds until the end
16 // of the note that we are playing (or are about to play)
17 wire [15:0] count_msec;
18 wire reset_msec = (state==FETCHPITCH || state==NOTEDONE);
19 counter_Nbit #(.N(16)) mymseccounter
20 (.q(count_msec), // elapsed millisecs (i.e. counter value)
21 .clock(clock), // counter operates from 1 MHz clock
22 .enable(pulse_1kHz), // enable only once per millisecond
23 .reset(reset_msec)); // reset when starting or ending a note
24 assign durationup = (count_msec==duration);
25 assign notegapdone = (count_msec==25); // 25 msec gap between notes
```
I will be finishing up the detailed writeup for Lab 27 over the weekend, so you can't yet see it in its final form. But I suggest that you quickly look through the Fall 2012 lab that covers this player-piano state machine, at this link: <http://positron.hep.upenn.edu/wja/p364/2012/lab11f.html>

The music machine is the first of two rather complicated state machines we will study in Lab 27. The second one is even a bit more complicated than the music machine, but it expresses the main point that we have been building up to in these past few weeks — that you understand enough digital logic to be able to see how to build a computer out of building blocks that you understand down to the transistor level.

The main goal of this second part of Lab 27 is go to a step beyond the music machine, to see that the microprocessor at the heart of your Arduino, iPhone, notebook computer, etc. is really just a fancy state machine connected to a large memory.

Here (shown below) is the state diagram that I quickly flashed at the end of last week's reading (with minor modifications). This state diagram actually implements a tiny computer!

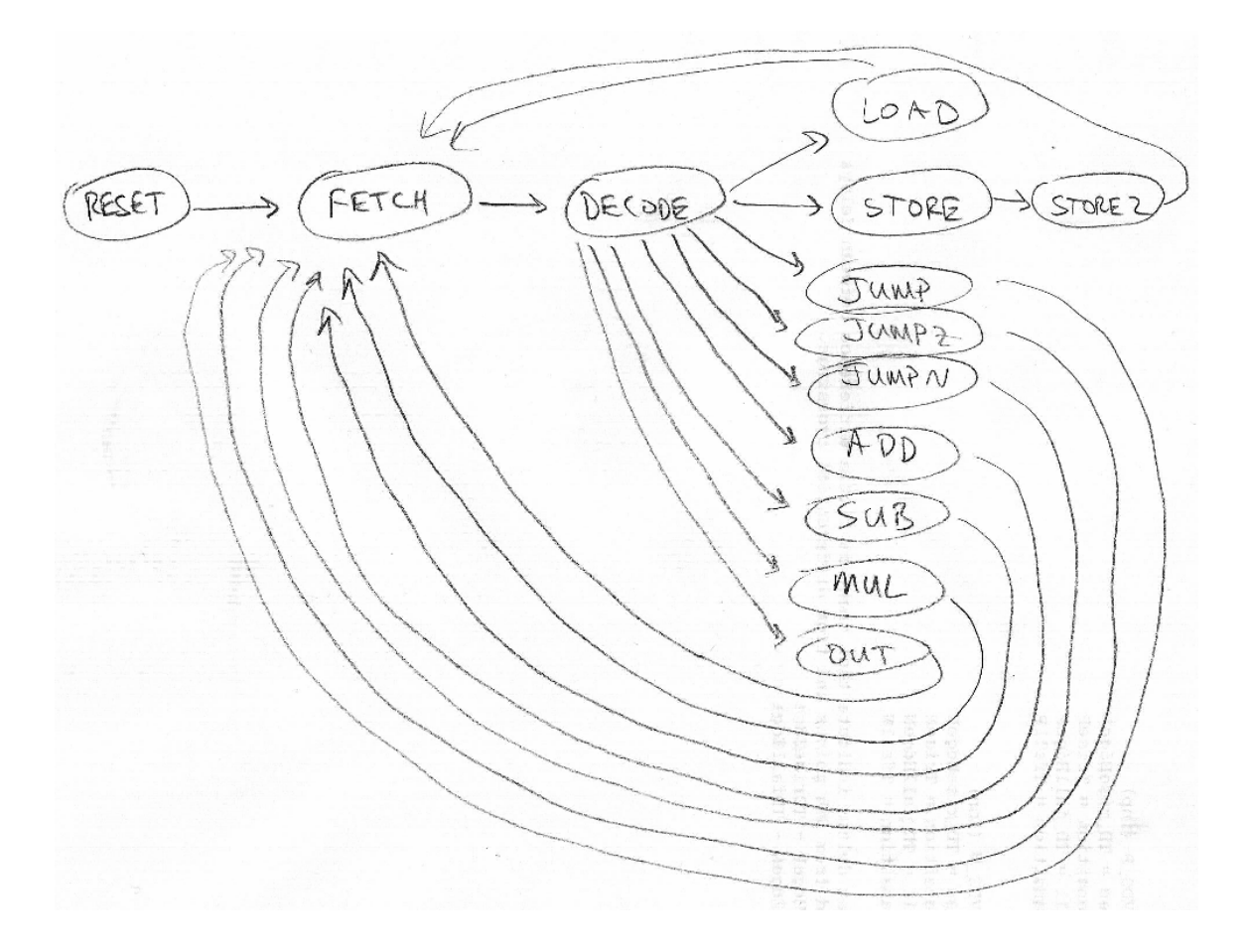

Before we look in detail at the implementation of this state machine, please read (the text and figures, not so much the code) the short textbook chapter linked below, which describes the design of the tiny computer on which the above state diagram is based. I will show you in detail my own implementation of the same computer (with minor modifications). Unlike the textbook's version, my implementation uses only the subset of Verilog that we have learned in this course. (So the many always blocks that appear in the textbook code won't be needed in our version.)

## [http://positron.hep.upenn.edu/wja/p364/2014/files/reading15\\_supplement.pdf](http://positron.hep.upenn.edu/wja/p364/2014/files/reading15_supplement.pdf)

The state diagram above is basically the same one as in the textbook chapter, except that I created several additional instructions:

- JUMPZ : jump ("goto") if  $AC == 0$
- JUMPN : jump if AC<0
- SUB : subtract memory contents from accumulator  $(AC)$
- MUL : multiply accumulator contents by memory contents
- OUT : display accumulator on 7-segment LED display

Here is what this list of states (i.e. the association from word-like names to integer state numbers) looks like in Verilog:

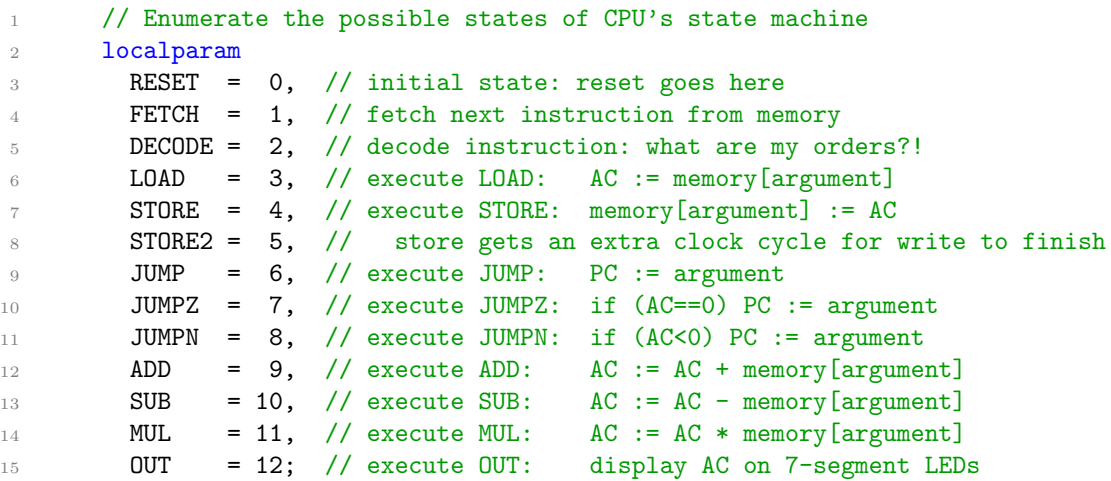

Since there are 13 states (more than 8 but fewer than 16), we use a 4-bit-wide D-type flip-flop to hold the current value of the CPU state:

```
1 // Use a 4-bit D-type flip-flop to hold the state of the CPU's FSM
2 dffe_Nbit #(.N(4)) state_ff (.q(state), .d(state_next),
3 .clock(clock), .enable(run), .reset(reset));
```
and here is the next-state logic to set up the transitions from state to state:

```
1 // Compute next state based on current state and pertinent conditions
2 assign state_next =
3 reset ? RESET : // reset line => RESET
4 state==FETCH ? DECODE : // FETCH => DECODE
5 state==DECODE ? (IR[15:8]==0 ? LOAD : // DECODE => execute decoded
6 IR[15:8] == 1 ? STORE : // instruction (LOAD, STORE,
T IR[15:8] == 2 ? JUMP : // JUMP, etc.)
8 IR[15:8] == 3 ? JUMPZ :
9 IR[15:8] == 4 ? JUMPN :
IR[15:8] == 5 ? ADD :
IR[15:8] == 6 ? SUB :
12 IR[15:8] ==7 ? MUL :
IR[15:8] == 8 ? OUT :
14 FETCH) : // unknown => FETCH
15 state==STORE ? STORE2 : // STORE => STORE2
16 /* default */ FETCH ; // default => FETCH
```
As the textbook chapter described, the CPU points its "Program Counter" (PC) at the next address in memory, FETCHes the instruction from memory[PC], and then DECODEs it to figure out what to do next. The upper 8 bits of the instruction contain the "opcode," i.e. they determine whether the instruction is a LOAD operation, a STORE operation, an ADD operation, etc. The lower 8 bits of the instruction are the "argument" for the operation, and generally refer to a memory address.

This CPU uses a read/write memory, a.k.a. a Random Access Memory (RAM) both to store instructions that it will execute and to store the intermediate results of its calculations. The module that defines the RAM begins like this:

```
1 // 256x16 RAM, i.e. 256 storage locations, each of which is 16 bits wide
2 module ram256x16 (
3 input clock, // clock (pertinent for writes only)
4 input writeenable, // write-enable
5 input [7:0] address, // address at which to read/write
6 input [15:0] datain, // data to store next clock (if write-enabled)<br>
7 output [15:0] dataout // current memory contents at address A
7 output [15:0] dataout // current memory contents at address A
8 );
```
The other details of this ram256x16 module are not worth studying, except to note that the initial ("power-up") contents of the memory, when the FPGA is first configured by the ADEPT software, are read from a file called  $\texttt{asm.hex.}^1$  $\texttt{asm.hex.}^1$  In case you're curious, here's the rest of the ram256x16 module:

```
1 reg [15:0] memory [255:0];
2 always @ (posedge clock) begin
3 if (writeenable) memory[address] <= datain;
4 end
5 assign dataout = memory[address];
6 // power-up memory contents come from text file 'asm.hex'
7 initial $readmemh("asm.hex", memory);
   endmodule
```
We'll see in a moment how to make sense of the data stored in the RAM. To connect this memory to our CPU state machine, we need to connect the 8-bit memory\_addr lines, the 16-bit memory\_datain lines, the single memory\_write line (which is HIGH only when we want to update the value stored in the memory at the current address), and the 16-bit memory\_dataout lines. The first three of these are outputs of the CPU state machine (they are inputs to the memory), so they are connected like this:

```
1 // This CPU uses a RAM consisting of 256 16-bit words. In the
2 // FETCH state, the memory address is the Program Counter, so that
3 // we can fetch the next instruction. Otherwise, the memory
4 // address is the "argument" of the decoded instruction, i.e. the
5 // low 8 bits of the IR.
6 assign memory_addr = (state==FETCH) ? PC : IR[7:0];
7
8 // The memory is only written in the STORE state; the data written
9 // to the memory always come from the accumulator (AC).
10 assign memory_write = (state==STORE);
11 assign memory_datain = AC;
```
The memory\_dataout lines are an input to the CPU (they are an output of the memory); we will see below how they are used.

<span id="page-12-0"></span><sup>1</sup><http://positron.hep.upenn.edu/wja/p364/2012/asm.hex>

The accumulator is the register that does nearly all of the CPU's work. It is stored in a 16-bit-wide D-type flip-flop. Here is the Verilog code that instantiates the flip-flop and connects it:

```
1 // Accumulator (AC) is this CPU's primary register; all math
2 // instructions operate on the accumulator.
3 //
4 // Acccumulator next-value logic:
5 // ADD => AC := AC + memory
6 // SUB => AC := AC - memory7 // MUL => AC := AC * memory
8 // LOAD => AC := memory
9 // RESET => AC := 0
10 //
11 // Note that the multiply happens in a single clock cycle, so it
12 // will compile to an entirely combinational multiplier -- the
13 // one you would write down using an adder and a multiplexer for
14 // each bit of the multiplicand.
15 dffe_Nbit #(.N(16)) AC_f f (.q(AC), .d(AC_next), .clock(clock),
16 .enable(AC_enable), .reset(reset));
17 assign AC_next = (state==ADD) ? AC + memory_dataout :
18 (state==SUB) ? AC - memory_dataout :
19 (state==MUL) ? AC * memory_dataout :
20 (state==LOAD) ? memory_dataout : 0;
21 assign AC_enable = run &&
22 (state==ADD ||
23 state==SUB ||
24 state==MUL ||
25 state==LOAD ||
26 state==RESET );
```
It is actually really neat (I think) to see how the contents of the accumulator are transformed when the CPU is in the various states like LOAD, ADD, SUB, MUL.

The **output register** is how this little CPU communicates its results to the outside world. When the OUT instruction is executed, the current contents of the accumulator are copied to the OUT register, whose contents are always displayed on the 4-digit 7 segment LED display.

On a real computer, a mechanism similar to this would be used to interface the computer to a digital-to-analog converter, or to external devices like printers, network interfaces, disk drives, etc. A real computer would also have an opcode like IN to receive input from external devices like keyboards, mice, analog-to-digital converters, disk drives, etc. Anyway, here is the Verilog code for the output register:

```
1 // The output register is this CPU's way to report its results to
2 // the outside world. The only path to the 'out' register is from
3 // the accumulator. The 'out' register is only enabled while the
4 // OUT instruction is executing.
5 dffe_Nbit \#(.N(16)) out_ff (.q(out), .d(AC), .clock(clock),\begin{array}{c} \hbox{6} \\ \hbox{6} \end{array} . enable(out_enable), .reset(reset));
```
The Instruction Register (IR) holds the 16-bit instruction that is currently being executed, as described in the textbook chapter. Here is the Verilog code for the IR:

```
1 // The Instruction Register (IR) holds the instruction that is
2 // currently being executed. The only path into the IR is from
3 // the memory; the IR is only enabled in the FETCH state, i.e.
4 // while fetching the next instruction from memory.
5 dffe_Nbit #(.N(16)) IR_ff (.q(IR), .d(memory_dataout), .clock(clock),
\begin{array}{c} \hbox{6} \\ \hbox{6} \end{array} .enable(IR_enable), .reset(reset));
7 assign IR_enable = (state==FETCH) && run;
```
The Program Counter (PC) holds the memory address from which the next instruction will be read, the next time the CPU enters the FETCH state. Normally the Program Counter just increases by one on each subsequent instruction, corresponding to running a program that has no GOTOs, no loops, etc. But the JUMP, JUMPZ, and JUMPN opcodes can overwrite the contents of the Program Counter, thus changing the flow of the program.

The conditional jump instructions are the most interesting ones, as they are what permit the computer to make decisions: it can e.g. (JUMPZ instruction) go to a different address if the accumulator currently equals zero, or else continue along its current path if the accumulator contents are non-zero. Similarly, we can check whether the accumulator is negative (i.e. the highest bit is set), and jump or not jump accordingly.

It turns out that if you want to figure out whether  $B > A$ , you subtract B from A and then see whether or not the result is negative. That is the usual way that computers make comparisons of two numbers. Isn't that clever of them? You can also figure out if  $B = A$  by subtracting B from A and then testing to see whether the result is zero.

Here is the Verilog code for the Program Counter:

```
1 // The Program Counter (PC) holds the address from which the next
2 // instruction will be fetched. Here is the program counter
3 // update logic:
4 // RESET => PC := 0
5 // FETCH => PC := PC+1 (after fetching from PC, point to PC+1)
6 // JUMP => PC := low byte of IR
7 // JUMPZ => PC := low byte of IR if AC == 0, else unchanged
8 // JUMPN => PC := low byte of IR if AC < 0, else unchanged
9 dffe_Nbit #(.N(8)) PC_ff (.q(PC), .d(PC_next), .clock(clock),
10 .enable(PC_enable && run), .reset(reset));
11 assign PC_next = (state==RESET) ? 0 :
12 (state==FETCH) ? PC+1 : IR[7:0] ;
13 assign PC_enable = run &&
14 ((state==RESET) | |
15 (state==FETCH) | |
16 (state==JUMP) | |
```
phys364/reading15.tex page 15 of [22](#page-21-0) 2014-12-05 10:48

```
17 (state==JUMPZ && AC==0) ||
18 (state==JUMPN & AC[15]));
```
That's basically all it takes to make a simplified computer. You can see that it's just a state machine connected to a memory, not so different from the music machine we studied at the beginning of today's reading. To make it easy for you to see all of the computer's inputs and outputs, I put the guts of the computer (a.k.a. CPU, Central Processing Unit) into a module called simple\_cpu. Here are the connections needed from the top-level module:

```
1 // These wires connect to the inputs/outputs of the CPU module
2 wire [15:0] memory_dataout, memory_datain, IR, AC, out;
3 wire [7:0] PC, memory_addr;
4 wire [3:0] state;
5 wire memory_write;
6
7 // Determine when the CPU will run (do its normal thing) and when
8 // it will pause to wait for the user.
9 \textrm{wire run} = !\textrm{sw[0]};10
11 // Button 1 will reset the CPU to its initial state.
12 // function
13 wire reset = btn[1];
14
15 // Instantiate the CPU and its memory
16 simple_cpu cpu (.clock(clock), .reset(reset), .run(run),
17 .PC(PC), .AC(AC), .IR(IR), .state(state),
18 .memory_dataout(memory_dataout), .memory_addr(memory_addr),
19 .memory_datain(memory_datain), .memory_write(memory_write),
20 .out (out));
21 ram256x16 ram (.clock(clock),
22 .writeenable(memory_write),
23 .address(memory_addr),
24 .datain(memory_datain),
25 . dataout (memory_dataout));
2627 // The green LEDs will display the Program Counter
28 assign led = PC;
29
30 // The 7-segment display will show the OUT register, i.e. the most
31 // recent prime number.
32 wire [15:0] leddat = out;
33 ....
34 assign {digit3,digit2,digit1,digit0} = leddat;
```
Everything else in the top-level module (called lab11g in the Fall 2012 materials, but will be called lab27\_part2 this year) is stuff that has been there since earlier labs: the counter to make a 1 MHz clock from the on-board 50 MHz clock; the display4digits module and its connections, to handle the ping-pong updating of the 4 separate digits of the 7-segment display.

If you look at the complete Verilog program from Fall 2012 at this URL: [http://positron.hep.upenn.edu/wja/p364/2012/lab11g\\_part2.v](http://positron.hep.upenn.edu/wja/p364/2012/lab11g_part2.v) you will see that there is really not that much to it.

To prove to you that this computer is capable of doing a real computation, I coded the stupidest imaginable algorithm for calculating all of the prime numbers from 2 to 9973. Here is how the algorithm would look if I were to write it in the C programming language. Stare at it for long enough to convince yourself that it can indeed identify prime numbers. (If you don't know C, then just try to follow the comments instead of the code.)

```
1 #include <stdio.h>
2
3 int main(void)
4 {
5 int i, j, k, product;
6 // loop 'i' over candidate prime numbers, from 2 to 9999
7 for (i = 2; i<10000; i = i+1) {
8 // loop 'j' over possible first factors, from 2 to i-1
9 for (j = 2; j \le i; j = j+1) {
10 // loop 'k' over possible second factors, from j to i-1
11 for (k = j; k < i; k = k+1) {
12 product = j*k;
13 // if j*k equals i, then i must not be prime: jump to 'iloop'
14 if (product==i) goto iloop;
15 // if j*k > i, then skip the rest of the k loop
16 if (product>i) break;
17 }
18 }
19 // if we reach this point, then i is prime: print it out
20 printf("%d\n", i);
21 iloop:; // this label 'iloop' allows the 'goto' to jump here
22 }
23 return 0;
24 }
```
When I run the above program on my Mac, I see this output (boring parts suppressed):

....

Regrettably, we do not have a C compiler for our home-made computer. We have to write our program directly in the computer's assembly language, i.e. using the opcodes LOAD, STORE, ADD, JUMP, etc. Here we go! (Note that everything to the right of a  $\#$  symbol is a comment.)

```
1 #2 # prime.sasm
3 # coded 2010-11-11 by Bill Ashmanskas, ashmansk@hep.upenn.edu
4 \qquad \qquad \frac{4}{11}5 # The purpose of this program is to demonstrate that the CPU
6 # implemented in simple_cpu.v is capable of carrying out a
7 # non-trivial computation.
8 #
9 # This is probably the dumbest imaginable algorithm to compute
10 # prime numbers. Its execution time scales as the third power
11 # of the number of candidates to evaluate. For every candidate i,
12 # loop over possible factors j and k, testing whether i==j*k. If
13 # no such j and k are found, then display i on the LEDs.
14 \frac{4}{14}15 # Note that with storage for a mere 5000 boolean values (which
16 # I could have easily cooked up), one can use a much more efficient
17 # algorithm, the Sieve of Eratosthenes. It scales (with number of
18 \# candidate integers N) as N*log(N)*log(log(N)), while my algorithm
19 # scales as N**3. I point this out only so that you don't think
20 # that I think the N**3 algorithm is a good way to compute primes.
21 #
22 start: load istart #
23 store i \# i := istart (nominally 1)
24 iloop: load i # loop i from istart+1 to 9999
25 add one #
26 store i \# i := i+1
27 load d9999 #
28 sub i #
29 jumpn done # if (i>9999) goto done
30 load one #
31 store j # j := 132 jloop: load j # loop j from 2 to i-1
33 add one #
```

```
34 store j # j := j+1
35 load i #
36 sub j #
37 jumpz jdone # if (j==i) goto jdone
38 load j #
39 sub one #
40 store k \# k := j-141 kloop: load k # loop k from j to i-1
42 add one #<br>\frac{43}{43} atore k #
43 store k # k := k+1
44 sub i #
45 jumpz jloop # if (k==i) goto jloop
46 load j #
47 mul k \#48 store prod # product := j*k
49 sub i # // if j*k==i then i is not prime
50 jumpz iloop # if (product==i) goto iloop // skip to next i
51 jumpn kloop # if (product<i) goto kloop // keep looping k
52 # // k exceeds i/j, so skip to next j
53 jump jloop # goto jloop
54 \frac{4}{1}55 # If we reach here, then i is a prime number. The only purpose
56 # of the code below is to convert i from binary into decimal so
57 # that the LED display can be understood by human observers.
58 #
59 jdone: load zero # 'outnum' will hold the binary-coded decimal result
60 store outnum # outnum := 0
61
62 ... (uninteresting stuff suppressed) ...
63
64 done: jump start # go back and start counting again from i==265 disply: load outnum # send most recent prime to the 7-segment display
66 out #
67 jump iloop # go back up to try next candidate i
68 zero: .data 0 # store the constant '0'
69 one: .data 1 # store the constant '1'
70 i: .data 0 # store the loop variable 'i' (prime number cand.)
71 j: .data 0 # store the loop variable 'j'
72 k: .data 0 # store the loop variable 'k'
73 \text{ l}: . data 0 \text{# store the loop variable 'l'}74 prod: .data 0 # store the product 'prod' = j*k
75 outnum: .data 0 # compute/store binary-coded-decimal conversion of i
76 remain: .data 0 # store remainder used in BCD computation
77 hdigit: .data 0 # store hex value used to display one decimal digit
78 h1000: .data 1000 # store hexadecimal constant 0x1000
79 h100: .data 100 # store hexadecimal constant 0x100
80 h10: .data 10 # store hexadecimal constant 0x10
81 d10000: .data 2710 # store decimal constant 10000
82 d1000: .data 3e8 # store decimal constant 1000
83 d100: .data 64 # store decimal constant 100
84 d10: .data a # store decimal constant 10
85 d9999: .data 270f # store decimal constant 9999 (= 270f in hexadecimal)
86 istart: .data 1 # starting value for i (i.e. first prime to check)
87 Ndelay: .data f000 # delay factor (in hexadecimal)
```
phys364/reading15.tex page 19 of [22](#page-21-0) 2014-12-05 10:48

The part of the code that is shown above does the prime number calculation. The whole program, including the parts that I omitted above, is at <http://positron.hep.upenn.edu/wja/p364/2012/prime.sasm> There are two parts that I didn't show:

First, the conversion of the prime number from a 16-bit hexadecimal integer into four decimal digits (thousands, hundreds, tens, ones). If I didn't do this, then the prime numbers would print out in hexadecimal, which would make the program seem less convincing to a human observer.

Second, the brief delay before displaying each new prime number, so that the numbers do not overwrite each other too quickly for you to see. The delay is implemented simply as a loop: tell the computer to count to about 60000 as a way to waste time.

The program above is still in human-readable form. We need to convert the instructions into hexadecimal memory contents. Here is the output of that process, i.e. an annotated file that is identical in content to asm.hex. [2](#page-19-0) The annotated version is at  $\texttt{prime\_assembed.txt.}^{3}$  $\texttt{prime\_assembed.txt.}^{3}$  $\texttt{prime\_assembed.txt.}^{3}$  The file looks like this (with boring parts suppressed):

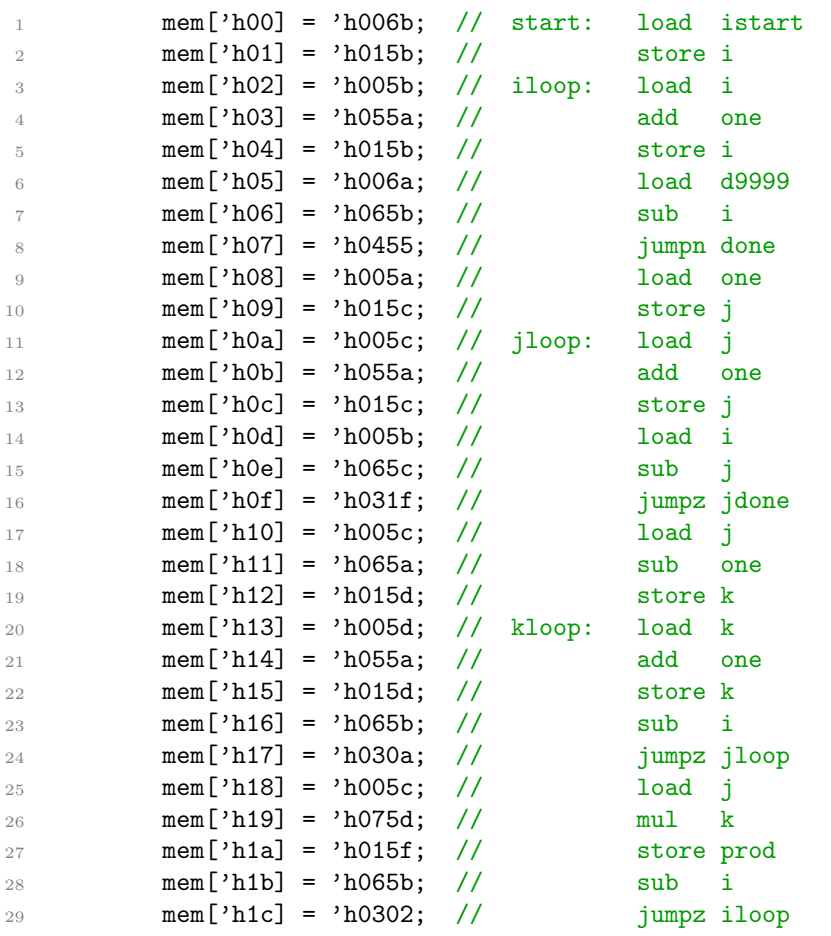

<span id="page-19-0"></span>[http://positron.hep.upenn.edu/wja/P364\\_2012/asm.hex](http://positron.hep.upenn.edu/wja/P364_2012/asm.hex)

<span id="page-19-1"></span>[http://positron.hep.upenn.edu/wja/P364\\_2012/prime\\_assembled.txt](http://positron.hep.upenn.edu/wja/P364_2012/prime_assembled.txt)

phys364/reading15.tex page 20 of [22](#page-21-0) 2014-12-05 10:48

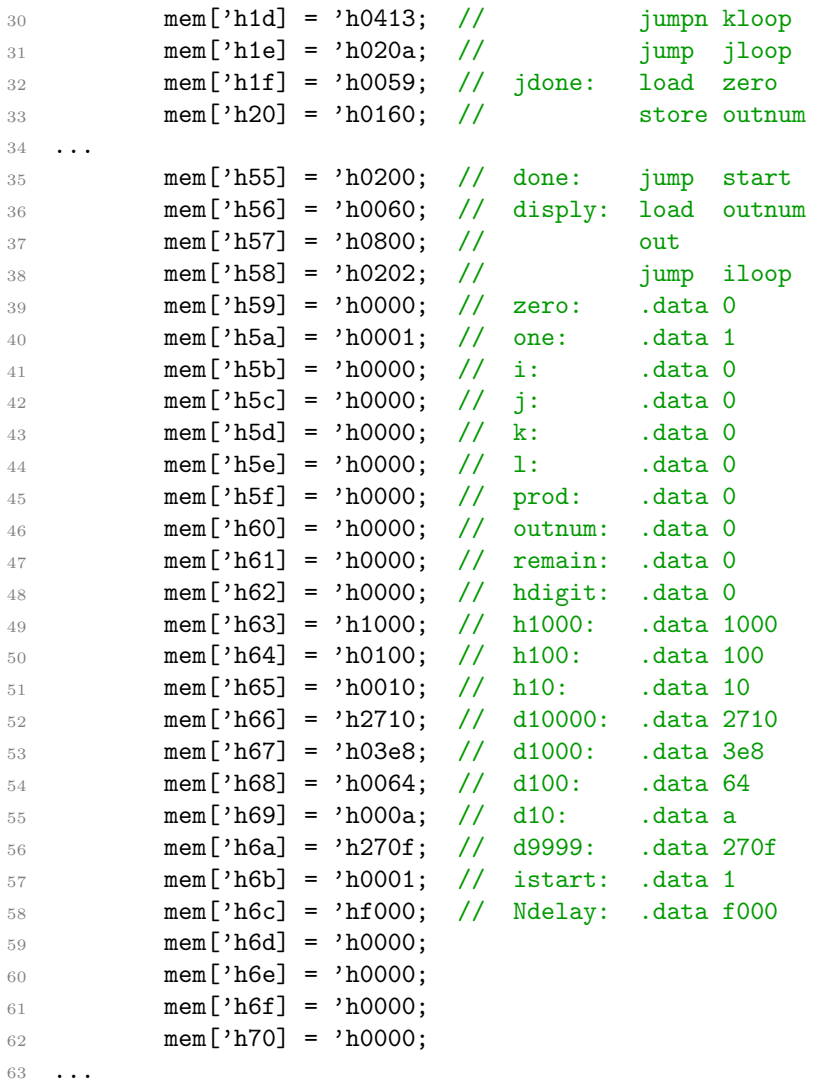

So the memory contents that cause the computer to calculate this big sequence of prime numbers look like this: 006b 015b 005b 055a 015b 006a 065b 0455 005a 015c 005c 055a 015c 005b 065c 031f 005c 065a 015d 005d 055a 015d 065b 030a 005c 075d 015f 065b 0302 0413 020a 0059 0160 005b 0161 0666 0426 0255 0059 0162 0061 0667 0430 0161 0062 0563 0162 0228 0062 0560 0160 0059 0162 0061 0668 043d 0161 0062 0564 0162 0235 0062 0560 0160 0059 0162 0061 0669 044a 0161 0062 0565 0162 0242 0062 0560 0561 0160 006c 015e 005e 065a 015e 0356 0250 0200 0060 0800 0202 0000 0001 0000 0000 0000 0000 0000 0000 0000 0000 1000 0100 0010 2710 03e8 0064 000a 270f 0001 f000 0000 0000 . . . (more zeros)

There's not much to it! It's shorter than the player piano's musical score.

Just in case you're eager to know how I managed to convert the first ("assembly") format into the second ("machine" / hexadecimal) format, here is the Python program that I wrote to do the conversion:

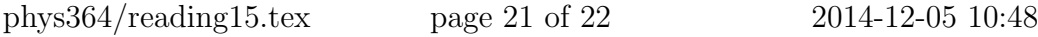

## <span id="page-21-0"></span>[http://positron.hep.upenn.edu/wja/P364\\_2012/sasm.py.txt](http://positron.hep.upenn.edu/wja/P364_2012/sasm.py.txt)

Such a program is called an assembler, because it converts human-readable assembly language into hexadecimal (or binary) machine code.

In Lab 27, we will look again through the implementation of this CPU, and you will have a chance to tinker with it a bit on your BASYS2 board. If you're interested in a preview, you can see how this worked out in the Fall 2012 lab at this link: <http://positron.hep.upenn.edu/wja/p364/2012/lab11g.html>

This reading was probably somewhat exhausting to get through! And it touched on several topics that may be completely unfamiliar to you if you have not formally studied Computer Science. But I hope that I succeeded, nevertheless, at convincing you that a computer is really just a (somewhat complicated) state machine with some attached memory. And I hope that you were already convinced that a state machine and a memory are things that can be built up from logic gates and flip-flops, and that these, in turn, are things that we know how to build up from transistors. This conceptual reduction of the computer to transistor-level circuit components is the capstone of the digital portion (the last  $\frac{1}{3}$ ) of this course.